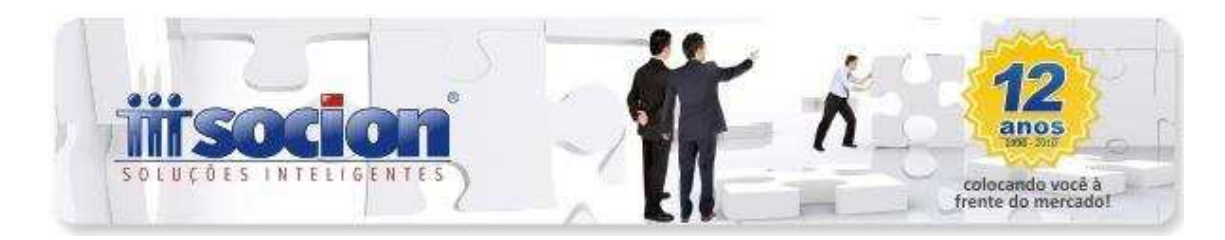

# **\* Inovações:**

## **1. DIPJ 2012 (Pct. 3801).**

Disponibilizada versão para geração do arquivo magnético com as alterações do leiaute para 2012.

A principal alteração desta versão é em relação ao Lucro Presumido, que quando indicado no campo de escrituração o tipo 2 - Contábil, serão geradas as fichas 36A, 37A e 38 (Ativo, Passivo e DLPA) e não serão geradas as informações das linhas 01 a 06 da Ficha 67B.

Para os clientes que utilizam Plano de Contas centralizado ou único e já possuam as configurações das contas contábeis de cada ficha, devidamente preenchidas no pacote 3014, basta ajustar as possíveis alterações de linha, visto que foram inseridos novos campos nestas fichas de ativo e passivo, o que modificou a ordem de algumas informações e automaticamente ao gerar o arquivo, com a opção 2 - Contábil, o sistema já vai gerar as três fichas novas.

Para aqueles que não possuem esta configuração, basta realizar a indicação das contas contábeis e respectivas fichas e linhas da DIPJ, através do pacote 3014 para geração automática das informações.

Maiores esclarecimentos sobre o processo de geração da DIPJ estão disponíveis no Ajuda do pacote 3801, que pode ser acessado com a utilização da tecla F1, com o pacote aberto no sistema JB Cepil.

# **\* Melhorias:**

### **2.Alterações realizadas na geração do arquivo magnético da EFD Contribuições (Pct. 3815).**

- Alterada a geração do registro P200, estava gerando duplicidade de valores.
- Ajustado a geração do Registro P100, que não estava detalhando as Sub/Contas, mesmo utilizando a opção de detalhar no momento de gerar o arquivo.
- Também ajustada a Validação da CPRB, pois no relatório estavam aparecendo alguns produtos, que não eram gerados no Bloco P, não sendo necessária a configuração deles neste caso.
- Alterada a geração do registro 0500 (Plano de Contas Contábeis), para gerar as contas utilizadas no Bloco P (Apuração da Contribuição previdenciária sobre a Receita Bruta).

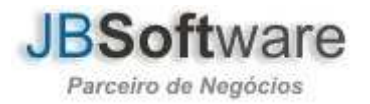

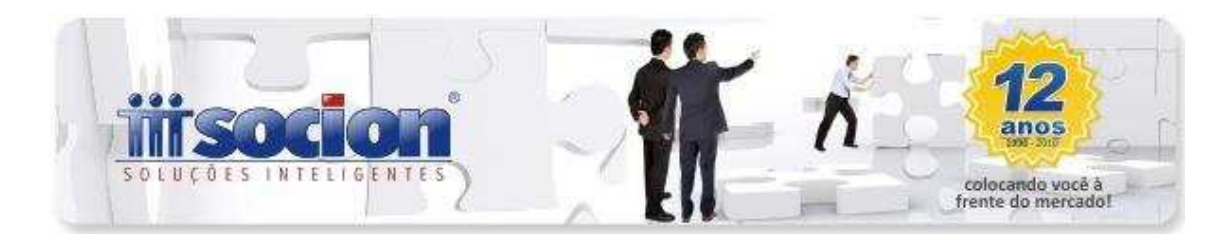

• Modificada a geração do registro F120, para dar uma maior performance, pois o processo estava muito lento e inclusa verificação se existem duas configurações para as contas contábeis em datas diferentes no pacote 3300.

### **3. Mensagem de falta de Centro de Custo no processo de contabilização do patrimônio (Pct. 3316).**

Alterado o processo de contabilização do patrimônio que estava gerando a mensagem: "ao contabilizar por Centro de Custo o grupo 196: deve existir bens sem centro de custo! Verifique o pacote 3301, na aba localização dos bens, os bens sem centro de custo", quando a empresa não possuía cálculo de depreciação com taxa real, emitindo indevidamente a mensagem nesta situação.

### **4. Ajuste para mostrar os produtos digitados nas saídas padrão Sintegra (Pct. 3101).**

Realizado ajuste no pacote 3101, onde na alteração de uma nota fiscal, não estavam sendo exibidos os produtos digitados no grid de digitação de produtos.

#### **5. Ajustada a geração de duplicidade de Saldo Credor do ICMS (Pct. 3207).**

Foi realizado, no pacote 3207, que ao gerar a DIME sem antes fazer uma verificação pelo 3128, o valor do Saldo Credor do ICMS não seja duplicado. Esta situação ocorria exclusivamente nos clientes que executavam a geração da DIME/SC sem antes executar a geração do livro no pacote 3128. Agora independente de qual dos dois será gerado primeiro, não vai mais ocorrer a duplicação de valores.

#### **6. Alterações no processo de recebimento e/ou pagamento de clientes ou fornecedores (Pct. 3055).**

- Ajustado, no pacote 3055, a troca dos históricos, ou seja, ao fazer uma baixa de Pagamento, no histórico aparecia Recebimento e agora mostra Pagamento e ao fazer uma baixa de Recebimento, no histórico aparecia Pagamento e agora exibe Recebimento.
- Ajuste feito para que, ao pesquisar um Número de Título com a opção "o Número da N. F." do grupo "Buscar o Cliente ou Fornecedor Informado", na pesquisa mostre a lista de Títulos correspondentes.
- Ajustado processo para não ocorrer a mensagem: Field 'DATA' must have a value, na aba de Baixas por Conciliação, ao tentar contabilizar os registros onde a data de vencimento não foi informada.
- Na mesma aba, ajustado para que ao indicar a opção de "Não conciliados da conta atual", selecionar todos os lançamentos e ao clicar no botão Atribuir Data,

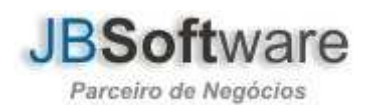

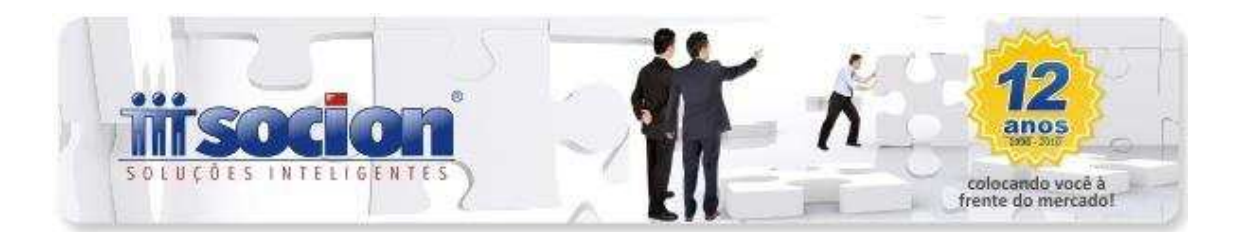

não apareça mensagem avisando que a data está fora do período Contábil, se a data estiver corretamente compreendida no perído Contábil, definido nos parâmetros.

- Lembramos que a opção de atribuir a data da baixa pelo vencimento, somente poderá ser utilizada para os lançamentos que possuam efetivamente esta informação, ou seja, para os títulos que foram digitados com ela, para os demais, deve ser utilizada a opção de atribuir considerando X dias da data de lançamento.
- Da mesma forma, depois que foi liberada a nova versão do 3055, quando a empresa utiliza conciliação por duplicatas no pacote 3000, vai gerar o registro na contabilidade e nas duplicatas, caso contrário, vai realizar a baixa somente na contabilidade.

#### **7. Ajustada a descrição do grupo de lançamentos do formulário da DLPA (Pct.JB03097).**

Retirada descrição ASDJASJDHGAJSGDA que aparecia junto no Título do grupo "Resumo do Lançamento".

#### **8. Realizado ajuste no preenchimento do PGDAS-D, para evitar mensagem de "Acess Violation" (Pct. 3440, 3408).**

Realizado ajuste no preenchimento do PGDAS-D, pois em algumas situações, após movimentar várias empresas no preenchimento, estava gerando mensagem de *acess violation.* 

#### **9. Ajustes nos relatórios de produtos das notas fiscais (Pct. 3252).**

Alterada busca de dados do relatório 3-Notas Fiscais Serviço Saídas da opção "Produtos de Notas Fiscais" e o item 2-NF por Serviços: Global por NF da opção "Demonstrativo de Notas Fiscais. Feito ajuste também para quando selecionar os itens 6 e 7, quando estes existirem, da opção "Demonstrativo de Notas Fiscais, os dados sejam impressos, somente se existir movimento.

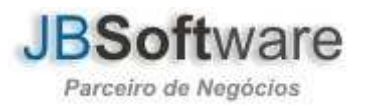